# **Instrukcja STREFA FARMACEUTY**

## *Spis treści*

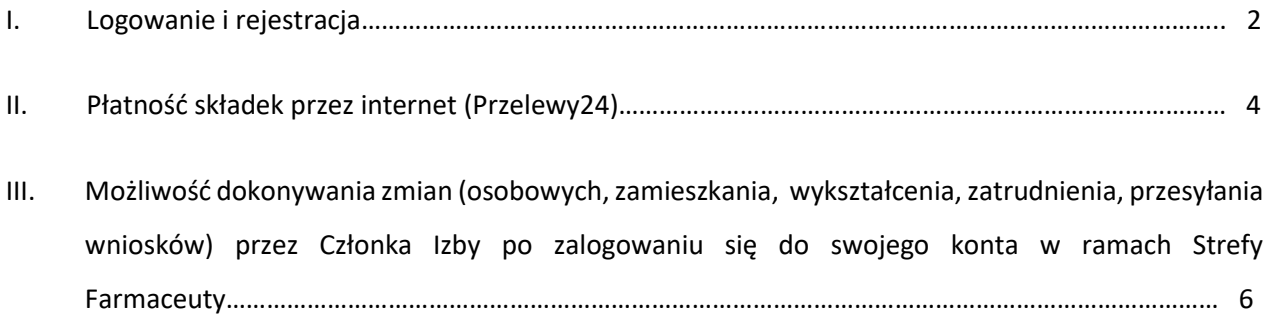

#### *I. Logowanie i rejestracja*

1. Wejdź na stronę internetową OIA w Warszawie ([www.oia.waw.pl](http://www.oia.waw.pl/)) następnie przejdź do zakładki Strefa Farmaceuty albo bezpośrednio poprzez link [https://strefa.oia.waw.pl](https://strefa.oia.waw.pl/)  .

2. Kliknij w menu opcję Rejestracja lub "Zarejestruj się" pod oknem logowania

#### 3. Wpisz **numer Prawa Wykonywania Zawodu** i kliknij **POTWIERDŹ.**

Rejestracja konta farmaceuty będącego członkiem OIA

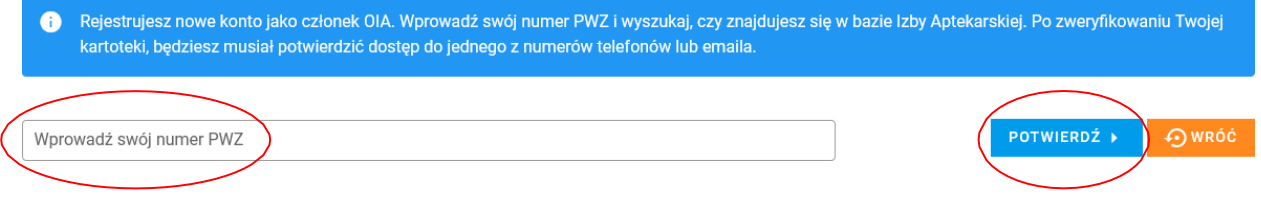

4. Aby dokończyć proces rejestracji, wybierz swój **email oraz numer telefonu**. Możesz również wprowadzić nowe dane. Pamiętaj, że jedna z tych informacji musi być zgodna z danymi zgłoszonymi do rejestru OIA. Następnie kliknij **PRZEJDŹ DO WERYFIKACJI.**

Rejestracja konta farmaceuty będącego członkiem OIA

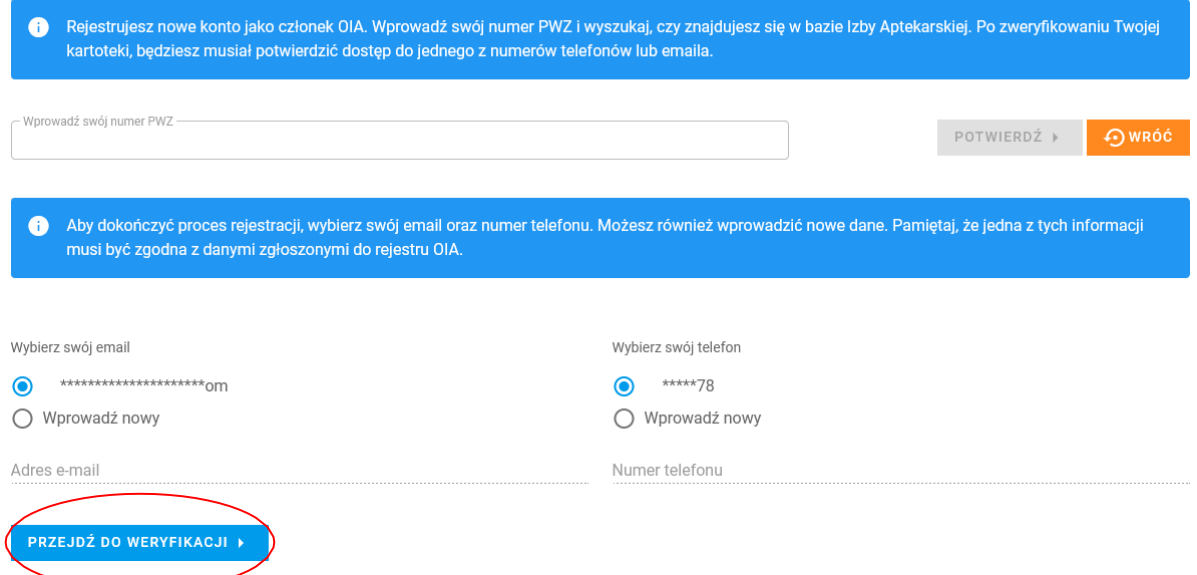

### 5. Kliknij **WYŚLIJ KOD MAIL-EM** lub **WYŚLIJ KOD SMS-EM**

Rejestracja konta farmaceuty będącego członkiem OIA

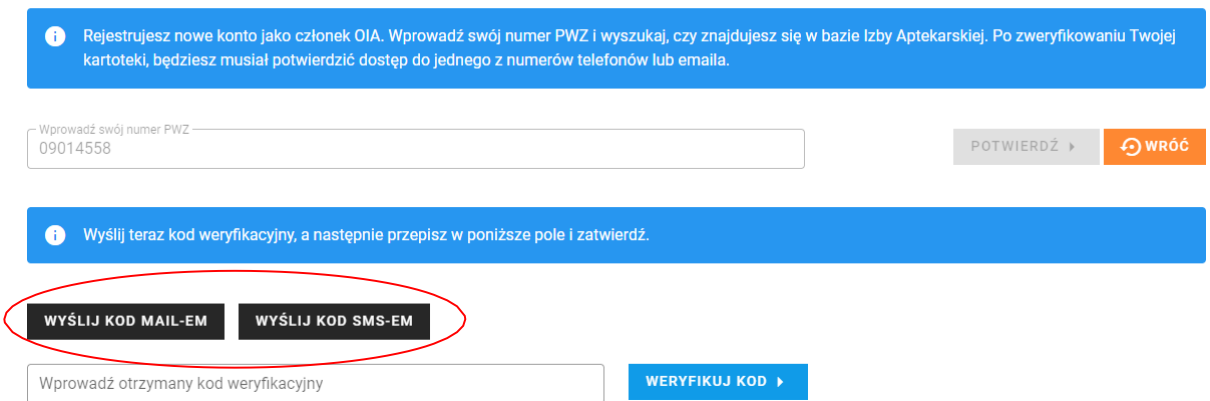

#### 6. Wpisz otrzymany kod, a następnie kliknij – **WERYFIKUJ KOD**.

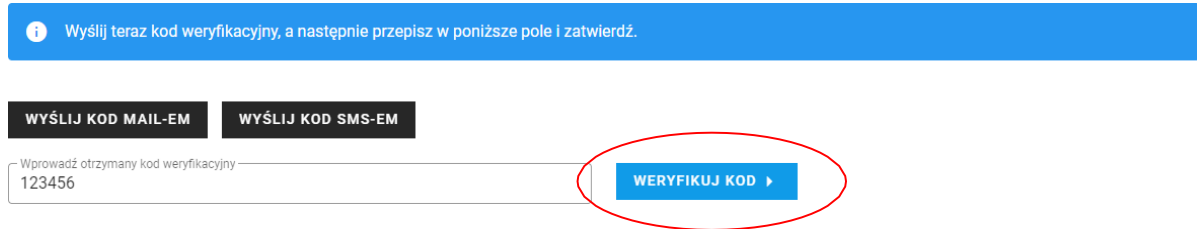

7. Wprowadź hasło (minimum 8 znaków, w tym 1 znak specjalny), zaznacz zgody, a następnie **UTWÓRZ KONTO.**

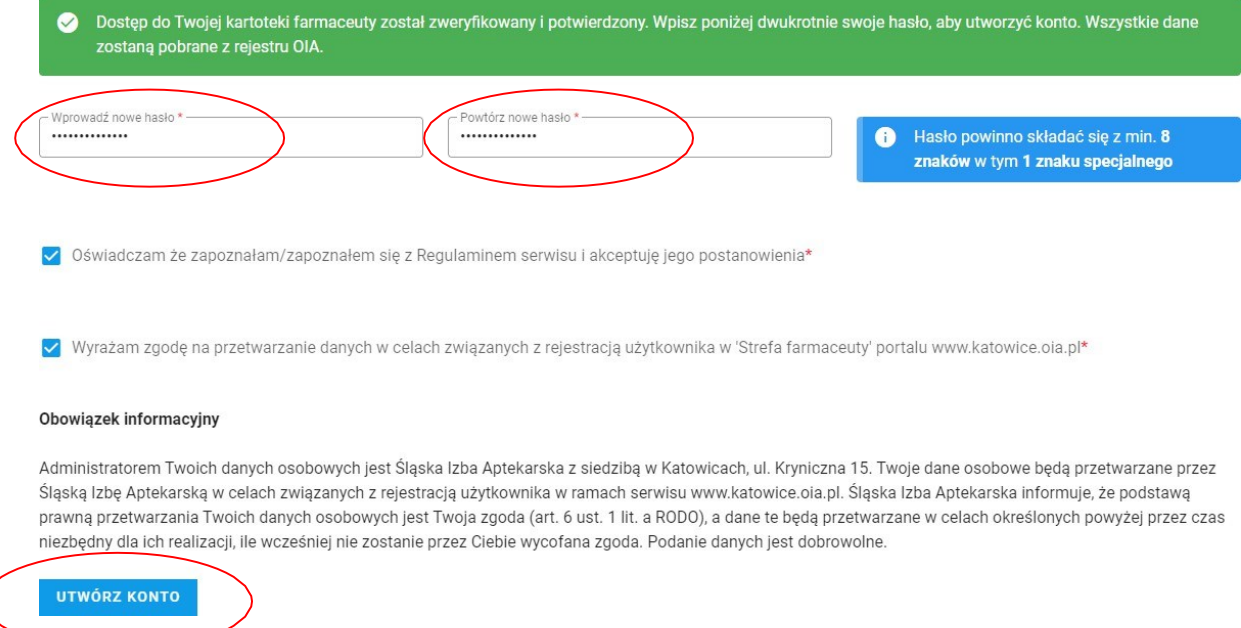

#### 8. Jesteś już **zalogowany** do STREFY FARMACEUTY.

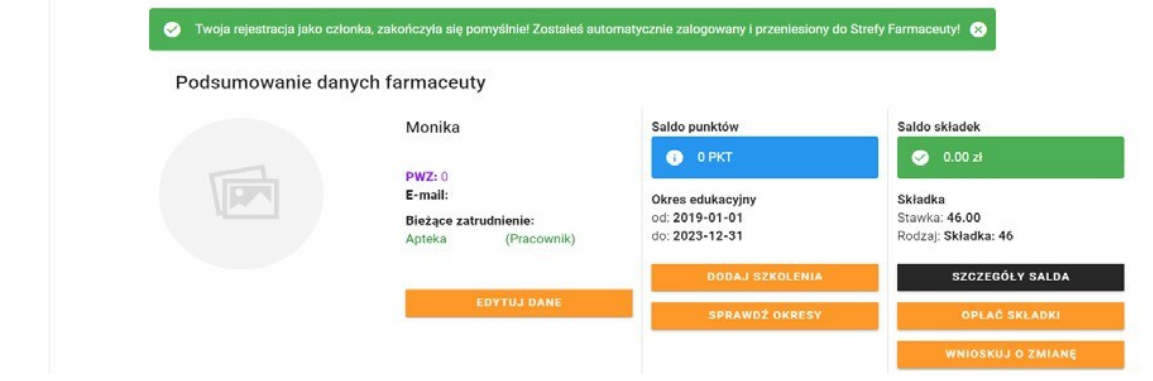

### *II. Płatność składek przez eService*

## 1. Kliknij **OPŁAĆ SKŁADKI.**

#### Podsumowanie danych farmaceuty

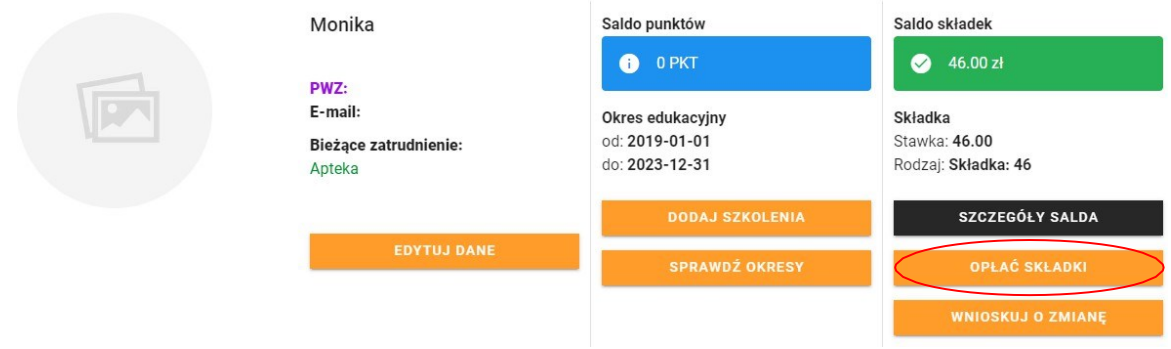

2. Wprowadź **WARTOŚĆ WPŁATY** i kliknij **ZAPŁAĆ ZA POMOCĄ ESERVICE.**

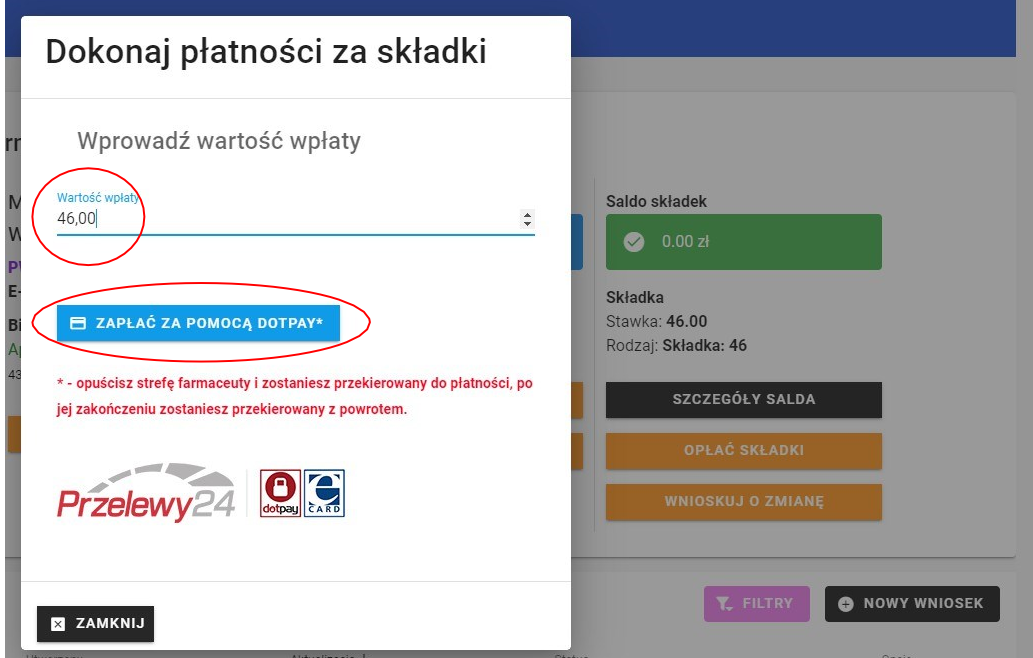

3. Podaj **adres mailowy,** kliknij **WYŚLIJ** i przejdź do dalszych etapów płatności.

#### *III. Możliwość samodzielnego (przez Członka Izby) aktualizowania danych a także przesyłania wniosków np. wniosek o rękojmię*

- 1. Po zalogowaniu się do swojego konta w ramach Strefy Farmaceuty Członek Izby ma możliwość samodzielnego zaktualizowania:
	- -danych osobowych, zamieszkania;
	- -wykształcenia;
	- -miejsca zatrudnienia;
	- -oraz złożenia wniosku (np. o rękojmię).
- 2. Po dokonaniu aktualizacji (w Strefie Farmaceuty) i jej zatwierdzeniu przez Członka Izby, informacja automatycznie jest przekazana do weryfikacji przez Biuro OIA w Warszawie.
- 3. Po weryfikacji i akceptacji przez Biuro, Członek Izby widzi "stan bieżący" dot. Jego osoby.
- 4. Nowa funkcjonalność dot. aktualizacji danych w ramach Strefy Farmaceuty, a następnie akceptacji przez Biuro jest podstawą do zaktualizowania informacji o farmaceucie w bazie danych Członków Izby.
- 5. Skorzystanie z możliwości aktualizacji przez Strefę Farmaceuty nie wymaga dodatkowego aktualizowania danych Członka Izby (osobowych, zamieszkania, zatrudnienia, wykształcenia czy też przesyłania wniosków) w innej formie.